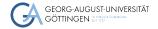

Institute for Computer Science / GWDG

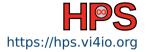

Ruben Kellner

# Linux Shell Crash Course

Surviving the Terminal

Practical Course in High Performance Computing

April 17, 2023

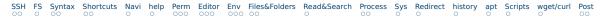

# Learning Objectives

- Connect to GWDG machines via SSH and access the command line interface
- Navigate the operating system on Linux using the Bash shell
- Edit files using Nano text editor
- Solve routine tasks by formulating commands and combining existing programs

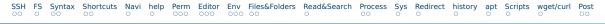

# Preface

- Focus on most important commands
- Additional content for advanced users
- Use this slide deck as lookup during course
- Available for download on course page: https://hps.vi4io.org/teaching/summer\_term\_2023/pchpc
- $\blacksquare$   $\leftarrow$  Red box marks a command that you want to remember
- Other commands are nice to know
- Presentation accompanied by exercises
- Support room: https://meet.gwdg.de/b/jul-ffv-ljs-7u5

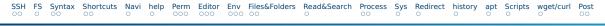

# What is a Shell?

- A shell is a command line interpreter
- It takes commands entered via the keyboard to start programs
- **Bash** is the most widespread shell
- A terminal is an input/output environment for shells
- The mouse can still be used to select text for copy and paste
- The shell is only an interface through which other programs are started
- A shell can only show textual output

Open a shell:

- **Windows:** WIN + r, type powershell and press enter
- **MacOS:** Search for **Terminal** and open it

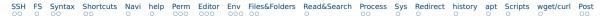

### Table of contents

- 1 SSH
- 2 Filesystem
- 3 Syntax
- 4 Shell Shortcuts
- 5 Navigation

6 help

- 7 Permission
- 8 Terminal Editor
- 9 Environments
- 10 Files & Folders
- 11 Read & Search
- 12 Processes

- 13 System
- 14 Redirection
- 15 Bash History
- 16 Package Manager apt
- 17 Shell Scripting
- 18 Downloads wget/curl

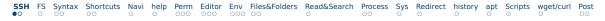

# SSH Client

#### Windows 10/11:

- Search for Powershell, right click, run as administrator
- Get-WindowsCapability -Online|Where-Object Name -like '\*SSH\*'
  If SSH client is not installed run the following command:
  Add-WindowsCapability -Online -Name OpenSSH.Client~~~0.0.1.0
- Confirm that it works with ssh -V

#### MacOS/Linux:

- Search for Terminal and open it
- Check your ssh version ssh -V

# Connecting with SSH

- Place the SSH key you received per mail in your user folder
  - **NN** is the number in the key file name
- In PowerShell or Terminal type the following command
  - ssh -i hpctrainingNN hpctrainingNN@login-mdc.hpc.gwdg.de
    - -o ProxyCommand='ssh -W %h:%p hpctrainingNN@login.gwdg.de
    - -i hpctrainingNN'
- Confirm the connection and enter the SSH keys passphrase **twice**
- The passphrase is in the email you received
- If you are already in the GÖNET, you only need the first line

# Filesystem Hierarchy

- In Linux, everything is a file
- Directories are separated via / (Same for Mac, Windows has  $\setminus$  )
- For example, /path/to/my/folder (directory and folder are used interchangeably)
  - / is the root directory
  - . indicates the current folder ./my/folder
- A path can be absolute (starting with / ) or relative to the current directory (starting with . )
- Parent of current directory is ...

# **Basic Command Syntax**

- Common syntax for commands is COMMAND <-OPTIONS> <ARGUMENTS>
- A command might take 0 or more options prefixed with a and separated by spaces (long options use --)
- A command might take 0 or more arguments separated by spaces
- Arguments can be subcommands that also accept options
- Arguments including spaces must be put in quotes "my argument"
  - " " allow for variable expansion, '' do not

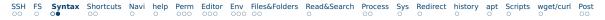

### Syntax Example

#### First command echo

- It prints whatever you type after it
- Try echo hello world
- It accepts the option -e to enable escape commands
- Try echo -e "hello\nworld" (try without -e )

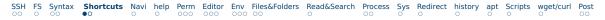

### Shell Shortcuts Basics

#### TAB Auto-complete file/directory names and commands

- TAB + TAB Show all possibilities
- CTRL + c Abort current running process
- ARROW UP/DOWN Cycle through command history
- clear Clear screen
  - exit Close current shell session

# Shell Shortcuts Advanced

- CTRL + a Jump to line start
- CTRL+e Jump to line end
  - ALT + f Jump forward one word
- l ALT+b Jump backward one word
- CTRL+ u Cut line to clipboard from start up to cursor
- CTRL+ k Cut line to clipboard from end to cursor
- CTRL + w Cut word before cursor to clipboard
- CTRL + y Paste from clipboard
- CTRL+s/CTRL+q Stop/Resume output to screen from running process without stopping the process

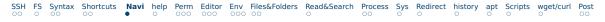

## **Folder Navigation**

- pwd Print current directory
- ls List files and folders in current directory
  - ls -a Also list hidden files and folders (start with . marks as hidden)
- ls -la List all files and folders in long table format
- ls -a DIR List all files and folders in target directory
- cd DIR Change directory to target directory
- cd  $\,\sim\,$  Change to HOME directory
- cd .. Change to parent folder
  - $\sim\,$  Refers to your HOME folder
  - . Refers to the current folder
  - ... Refers to parent of current folder
- A path including spaces cd "path/with spaces/" needs to be put in quotes

# Getting help with a command

- COMMAND --help , COMMAND -h or COMMAND help commonly shows usage options
  - man COMMAND Opens the manual for a command
    - Mouse wheel for scrolling
    - d / w For scrolling down/up
    - Mouse wheel sometimes does not work via SSH
    - q For quitting the manual
    - Try man man
  - whatis COMMAND See what pages are available
  - man SECTION COMMAND Open a specific page for a command
- Search for documentation and guides on the internet

# File and Folder Permissions

- Files and folders each belong to a user (owner) and a group
- Read, write and execute permission can be set for owner, group and others
- Is -l shows these permissions

|      |      |       |       |       | linuxuser |       |      | Mar 31 14:42 |          |
|------|------|-------|-------|-------|-----------|-------|------|--------------|----------|
|      |      |       |       |       |           |       |      | Mar 31 14:41 | test.txt |
| type | user | group | other | # of  | owner     | group | size | last         | name     |
|      | perm | perm  | perm  | links |           |       |      | modified     | name     |

- Type d means directory, means file
- Permission means its not set, r, w, x means read, write or execute permission set
- **s** or **S** means, when executing, use owner/group permission
- **T** means files in folder can only be deleted by their owners

# **Modifying Permission**

- chmod Command for changing permission
- chmod (u|g|o|a)(+|-|=)(r||w||x|| ) TARGET
- chmod a+r test.txt Gives everyone read permission
- chmod g= test.txt Removes all permission for group
- chmod u+x test Allows execution of test
- chmod -R g+rw test-dir Makes test-dir and files and folders in it group readable and writable, -R flag makes it recursive
- chmod +t test-dir Adds sticky-bit T to test-dir
- chmod u+s test Use owner permission when executing test

# Changing ownership

- chown NEW\_OWNER TARGET Change the ownership of target
- chgrp NEW\_GROUP TARGET Change the group of target
- The admin or super-user on Linux systems is called root
- sudo COMMAND (super-user do) Execute command as admin
- whoami Show own username
- who Show logged in users
- W More information active users

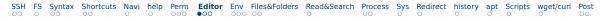

### Nano Basic Usage

Nano is a text editor for the terminal

- Relatively easy to use
- Alternatives: emacs, vi, …
- Use your preferred editor

nano FILE To start editing, if file does not exist, its created

Navigate with ARROW-keys and type to edit

- CTRL + o To save as...
- CTRL + s To save (HPC machines have old nano, use CTRL + o instead)
- CTRL + × To exit

# Nano Shortcuts 1/2

- ESC Can be used instead of ALT
- CTRL+w Open search
  - ALT + w Continue search
- CTRL+w, CTRL+R Open search and replace
  - CTRL+ c Cancel command
  - ALT + a Set mark for selection
  - ALT + 6 Copy selected text (area between mark and cursor) to clipboard
  - CTRL+k Cut current line or selected text to clipboard
  - CTRL+ u Paste clipboard at cursor

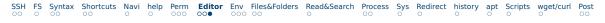

## Nano Shortcuts 2/2

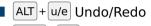

- CTRL + a/e Jump to line start/end
- CTRL+y/v Scroll page up/down
- CTRL + g Open help window
- CTRL + o Save as..
- CTRL + c Show cursor position
- CTRL + 7 Jump to line number
- ALT + Enable/Disable conversion of tabs to spaces

### **Environmental Variables**

- Values can be stored in environmental variables
- Some are used for configurations
  - echo \$HOME To see the value of HOME
  - echo -e \${PATH//:/:\\n} To get a nice output for PATH
- printenv or set to see all current env vars
- export NAME=Value Set variable, no spaces before or after =
- unset NAME Unset variable
- Env vars are bound to your session and do not persist after session ends

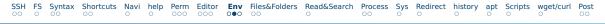

### Persistent settings

- When you login into a Bash shell, it reads .bash\_profile
- When you open another Bash shell without login, it reads .bashrc
- nano .bash\_profile Open bash profile and make it load .bashrc
- Add this line to it [[ -f  $\sim$ /.bashrc ]] & .  $\sim$ /.bashrc and save
- nano .bashrc To start editing
- Add export HELLO=hi
  - alias Can be used to set command aliases
- Add alias ll='ls -la' and save
  - I source .bashrc To load the changes now

# **Custom Prompt**

- By setting the env var PS1 you can customize your prompt
- Try export PS1='[\t] \u@\h:\w\$'
- \t Gives the current time
- \u Gives your username
- ↓ Gives the hostname
- ↓w Gives the current folder
- Search for **bash ps1 generator** on the internet

### Create, Copy, Move, Delete

- touch FILE Update modification time of file or create empty file
- rm -i FILE Delete file with confirmation, confirm with y
- mkdir DIR Create directory
- rmdir DIR Delete directory
- rm -rf DIR Delete everything in folder (sub-folders, files, ...)
  use with great care, there is no undo
- cp SRC DEST Copy a file from source to destination
  - cp -R SRC DEST Copy folders including sub-folders
- mv SRC DEST Move a file or folder, also functions as rename

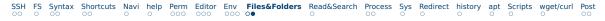

# Disk Usage

- Is -lh List directory with human-readable sizes
  - du -h DIR Show size of target folder and sub-folders
- du -hd1 Do not show size of sub-folders
- stat TARGET Show details including size of file oder folder
- df -hl Show filesystem usage, look for filesystem mounted on /
  - tree Show tree representation of sub-folders

# **Read and Search Files**

- cat FILE Print file content to shell
- less FILE Show file content with pager
- find PATH -name '\*.txt' Find all txt files in path
- grep PATTERN FILE Search for pattern in file
  - grep -R PATTERN PATH Search for pattern in all files in path
- locate NAME Find files containing NAME in their filename
- head FILE Show first 10 lines of file
- tail FILE Show last 10 lines of file
- diff FILE1 FILE2 Compare files and list differences

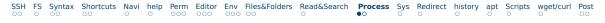

#### Processes

- top or htop Show current resource usage by processes Use htop over top, close with q or CTRL+c
- l ps List all processes on current shell session
- I ps -u USER List all processes by a specific user, try ps -u root
- ps aux or ps -ef List all processes by all users
- kill PID Stop process with process id

COMMAND1 & COMMAND2 Lets you chain multiple commands this will execute COMMAND1 and then COMMAND2 but only if COMMAND1 succeeded

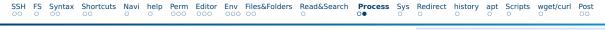

# Jobs

- **COMMAND** & Let the command execute as a background job
- I CTRL + z Stop and make the running command a background job
- jobs List your background jobs
- Jobs are bound to your shell session, all jobs are killed when you close your shell
- bg %JOB\_NUM Start a stopped background job
- fg %J0B\_NUM Move a job into the foreground
- disown %JOB\_NUM Disown a job from your shell, keeps it running after closing shell

Gain Information on Host System

#### hostname Show hostname of system

I uname - a Show kernel information

- cat /etc/os-release , hostnamectl , lsb\_release -a Show kernel and distribution information
  - uptime Show system uptime, time since last restart

# **Redirect Command Outputs**

- COMMAND > FILE Redirects the output of command into file
- > Creates or overwrites file, » creates or appends file
- | A pipe that forwards inputs from one command into another
- ps aux | grep PATTERN Filter the output of a command using grep
- COMMAND | sort -u Sort and filter unique lines in output
- Only the output of the last command is shown in the shell

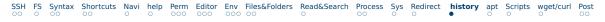

# **Bash History**

- history List all previous commands
- history -c Clear history (in case you entered your password)
- history | grep PATTERN Look for a command you used before
- I !N Expands to line n of your bash history
- I !! Expands to previous command
- I TEXT Expands to last command starting with text
- I !?TEXT Expands to last command containing text
  - !#:N Expands to nth argument of current command, can be used like this:
    - mkdir NEW\_DIR && cd !#:1 to create and switch to new dir

# Package Manager apt

- With access to root, you can install and update software packages
- Ubuntu uses the Debian package manager dpkg
  - apt Makes working with dpkg easier
  - apt update Update package index
- apt upgrade Update all installed packages
- apt install PACKAGE Install package
- Always run apt update before using the other commands
- GWDG HPC-Cluster uses Scientific Linux with yum as package manager

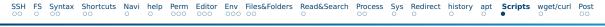

# Shell Scripting

- Bash commands can be used to program shell scripts
- Written in plain text and saved as . sh files
- Must have as first line #!/usr/bin/bash
- You can use loops, conditions and so on like a regular programming language
- Make it executable if it isn't chmod +x script.sh
- Run a script using ./script.sh
- First inspect a script less script.sh or nano script.sh before running it
- Commonly used to start jobs on supercomputers

# Downloading things from the internet

- wget URL Download a file at the target URL and save it to disk
- wget -0 NAME URL Download a file and set its name
- curl URL Download a file at the target URL and show it in shell
- curl -o NAME URL Download file at URL to a file with name
- Both curl and wget support HTTP(S) and FTP
- curl also supports other protocols and making custom requests
- Common compressions of downloadable files: tar.gz or zip
  - tar -xzvf FILE.tar.gz Extracts contents of file to local folder

unzip FILE.zip Extract contents of file to local folder

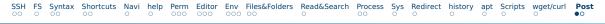

# Postface

- Linux networking was not covered
- Git for Windows comes with the Git Bash shell, which contains most Bash commands https://gitforwindows.org/
- Terminal under MacOS uses either Bash or Zsh by default, check your shell with echo \$SHELL and the version of Bash with bash --version
- Find more Bash tricks https://github.com/dylanaraps/pure-bash-bible
- Guide on Bash https://learnxinyminutes.com/docs/bash
- Detailed command lookup https://explainshell.com/

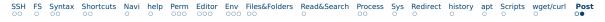

# Conclusion

- The shell is really powerful
- It does not restrict you to the options of graphical programs
- You can combine outputs from multiple programs
- Automate your boring workflows
- With experience you can become very productive
- Further reading for the interested: https://lwn.net/Articles/343828/

https://arcan-fe.com/2022/04/02/the-day-of-a-new-command-line-interface-shell/